# **Manual de instrucțiuni yală inteligentă**

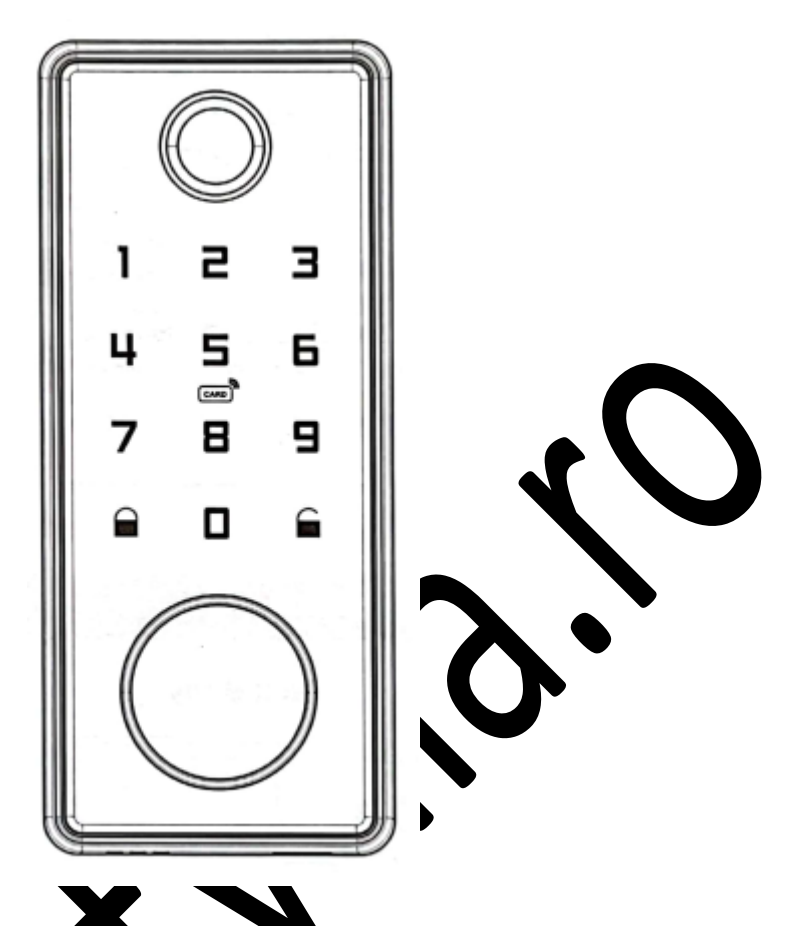

Notă:

1. Această yală este prevăzută cu chei mecanice pentru deblocare manuală. Scoateți cheile mecanice din ambalaj și păstrați-le între in loc sigur, având întotdeauna acces la ele.

2. Pentru funcționarea valei sunt necesare patru baterii alcaline AA (care nu sunt incluse). NU SE RECOMANDĂ baterii nealcaline și laterii reîncărcabile.

3. Această yală nu este concepută pentru a fi expusă la lumina directă a soarelui sau la ploaie. Nu are clasificare IP de rezistență la apă.

4. Seta rea yalei are o limită de timp de așteptare de 10 secunde; dacă nu este nicio activitate, yala se va închide după 10 secunde.

5. Degetele trebuie să fie curate atunci când utilizați această yală.

Citiți acest manual mainte de a folosi Yala Inteligentă și păstrați-l pentru consultare ulterioară.

#### **1. Prezentare generală a componentelor**

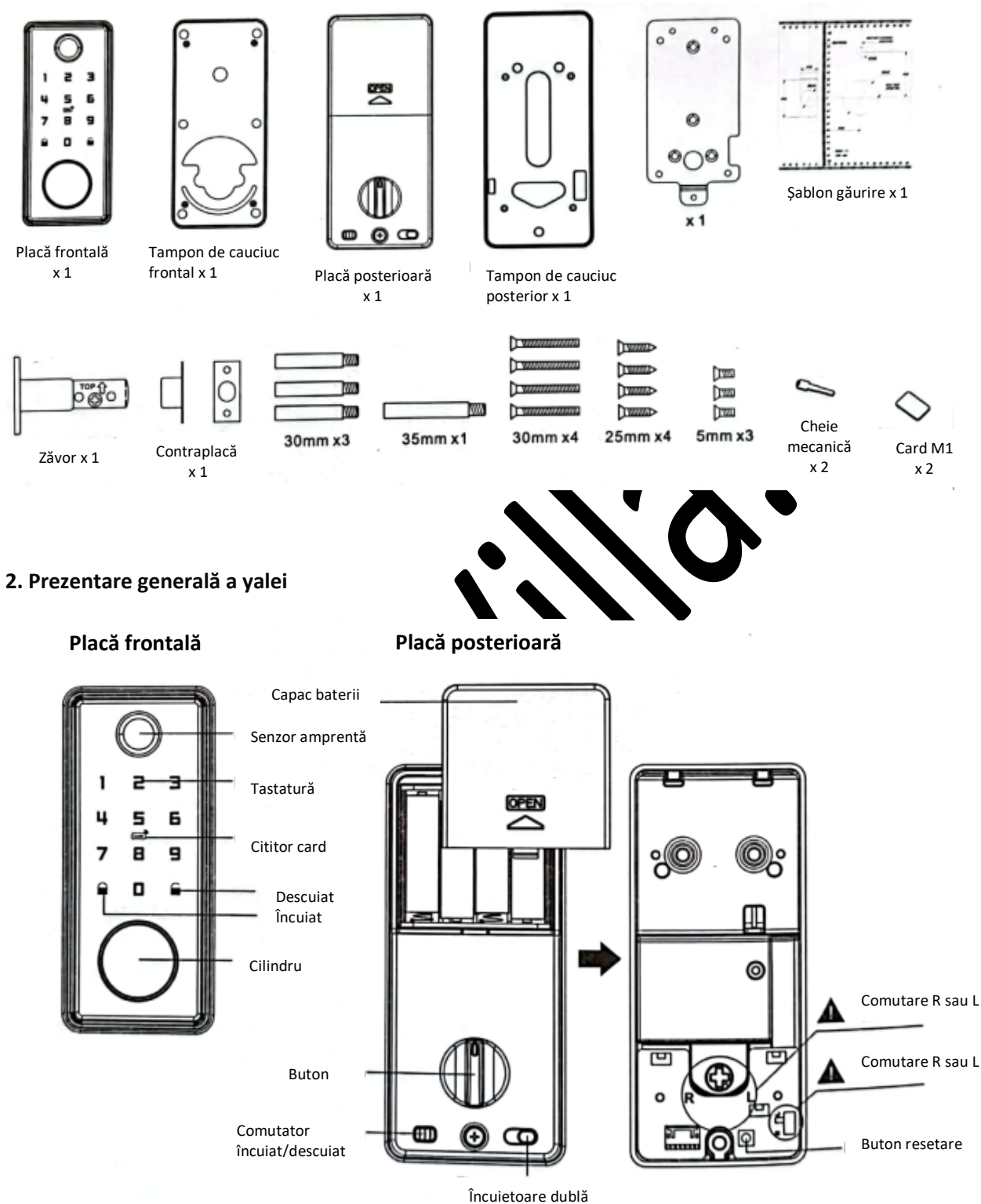

electronică

# **3. Specificații**

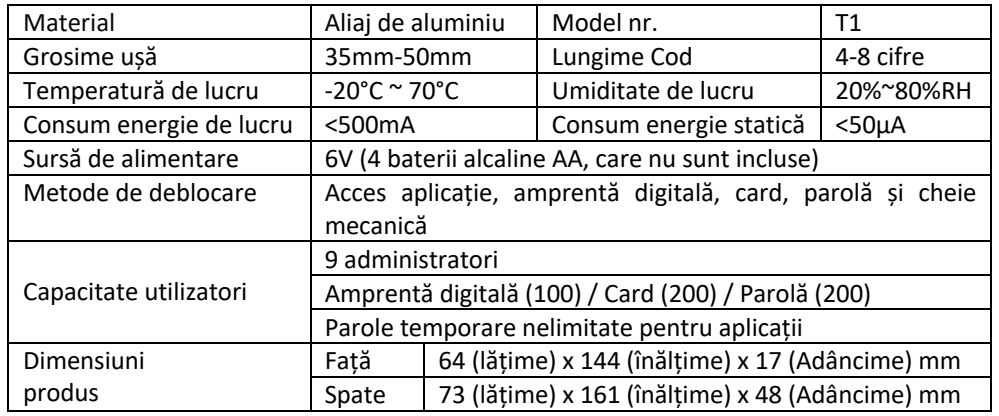

\* Toate specificațiile pot fi modificate fără notificare prealabilă. Toate drepturile rezervate.

Față 罗 ON D  $\bullet$  $\overline{ }$ Spate **4. Ghid de montaj** Spate Placă montaj Bolț transversal (opțional) Capac baterii Față 0 ئ Șuruburi B  $\sqrt{\frac{6}{2}}$ S Șuruburi montaj ۹ ľ Șuruburi de blocare

### **5. Notă!**

Verificați direcția de deschidere a ușii: Dacă partea frontală a yalei este montată pe stânga, rotiți butonul de comutare spre L, iar dacă este montată pe dreapta, rotiți butonul spre R. Asigurați-vă că butonul se rotește spre direcția corespunzătoare direcției de deschidere.

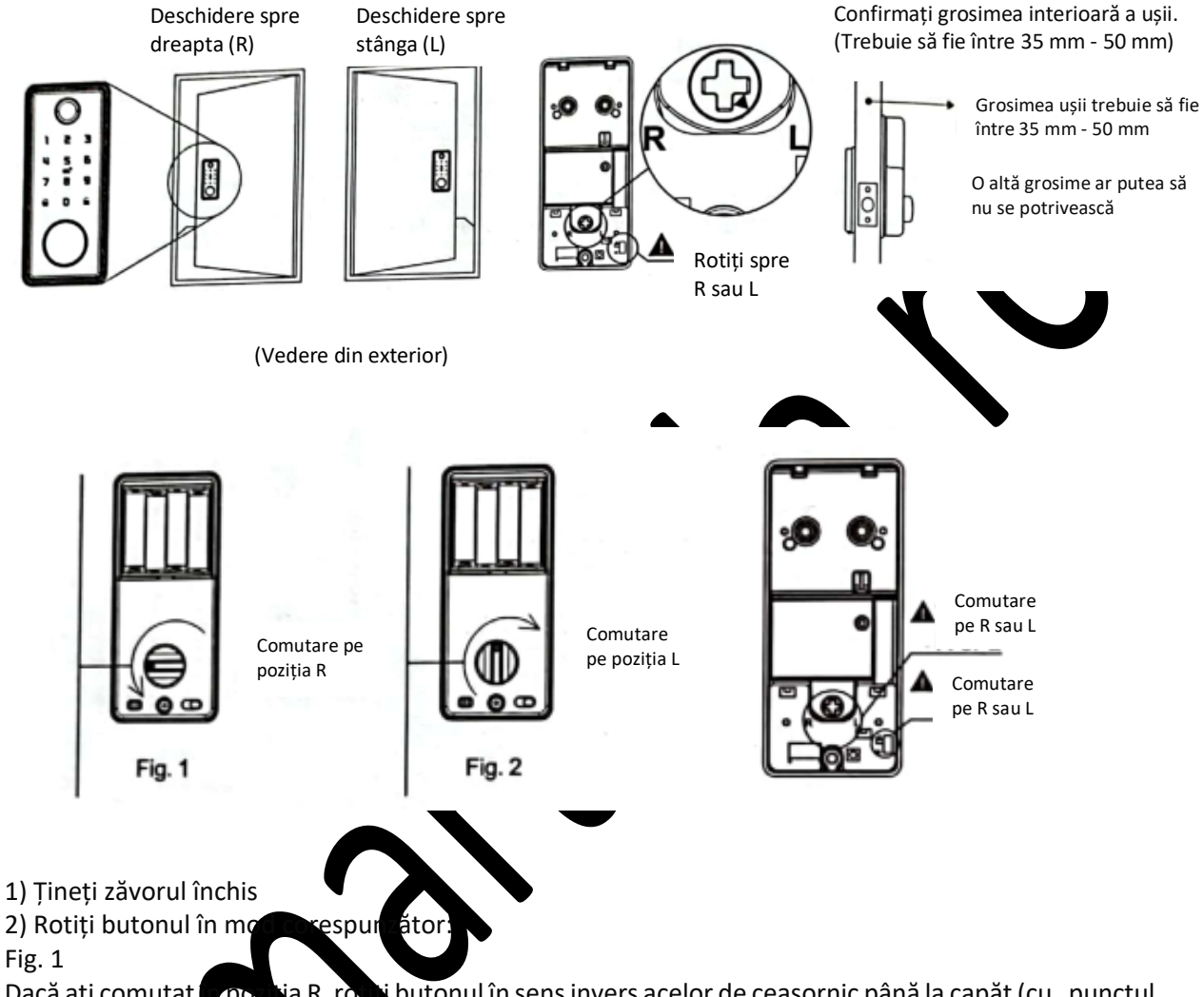

Dacă ați comutat în poziția R, roziți butonul în sens invers acelor de ceasornic până la capăt (cu "punctul indicator" de pe buton orientat spre stânga) Fig. 2

Dacă ați comutat în poziția L, rotiți butonul în sensul acelor de ceasornic până la capăt (cu "punctul indicator" de pe buton orientat în sus)

Notă: Înainte de a monta partea posterioară a yalei, identificați direcția de deschidere a ușii - spre dreapta sau stânga. Urmați instrucțiunile de mai jos pentru a configura deschiderea la dreapta sau la stânga.

### **6. Montarea zăvorului**

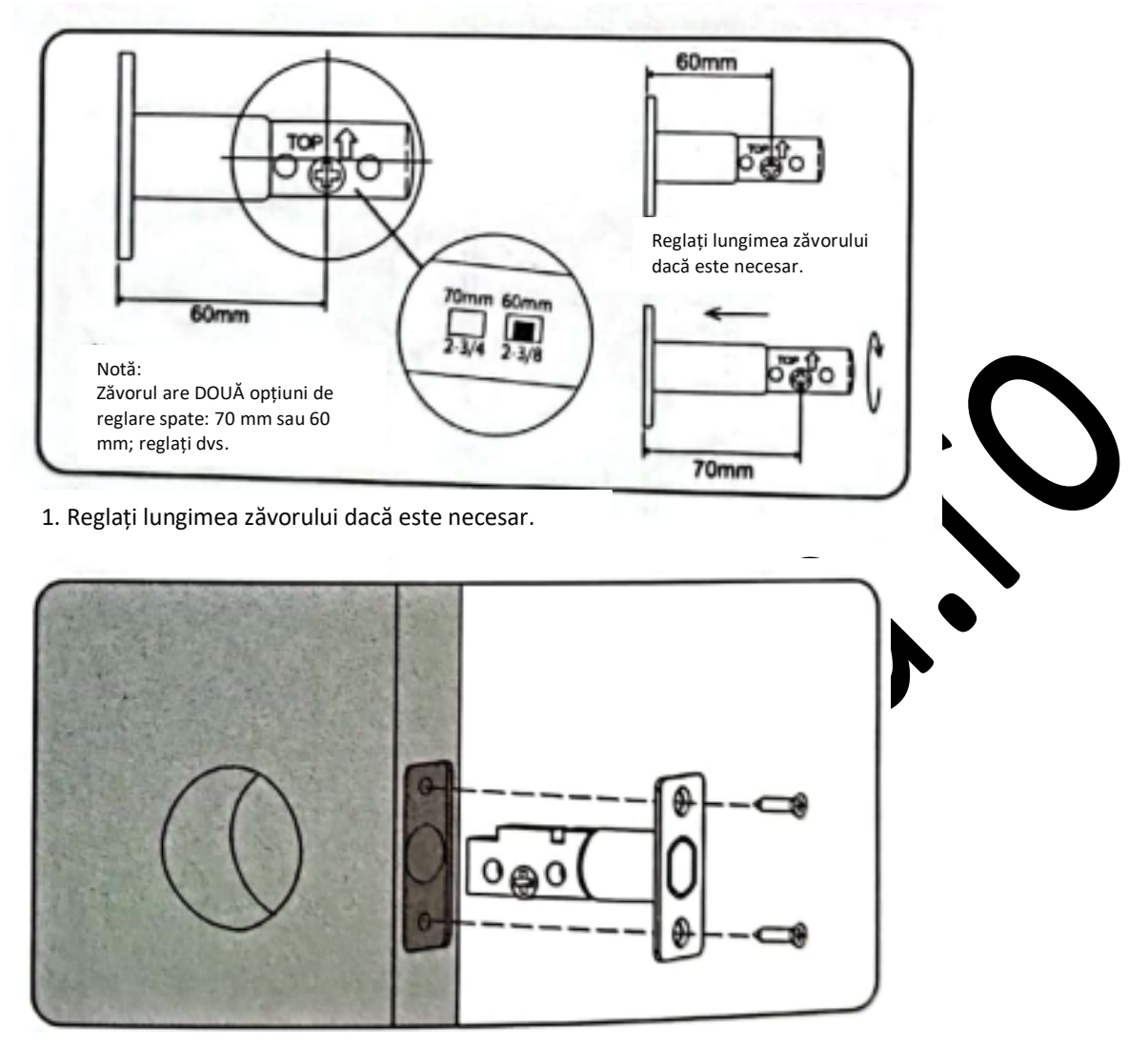

2. Montați zăvorul pe ușă.

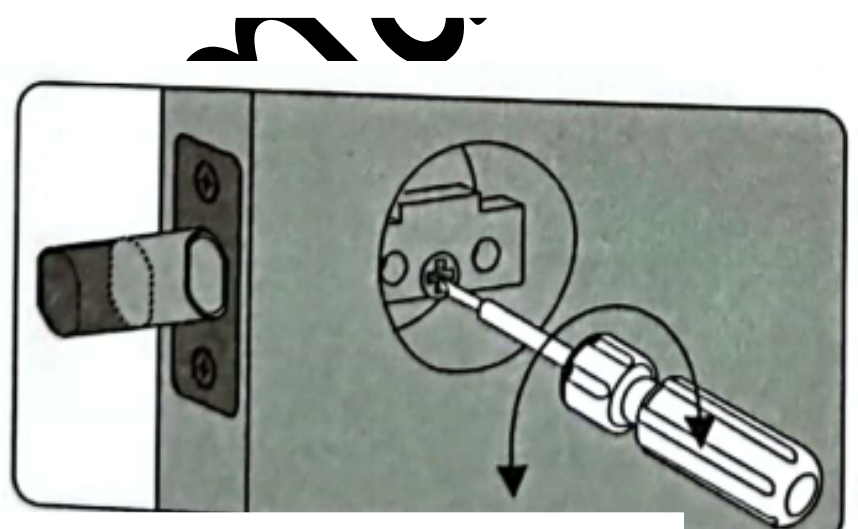

3. Cu ajutorul unei șurubelnițe, testați dacă zăvorul funcționează fără probleme.

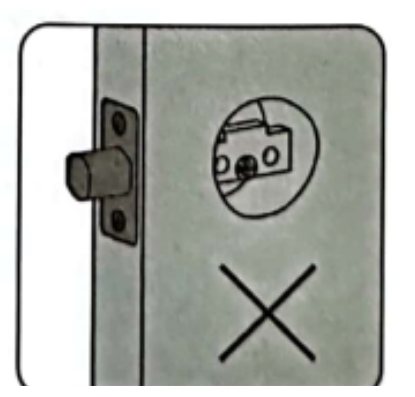

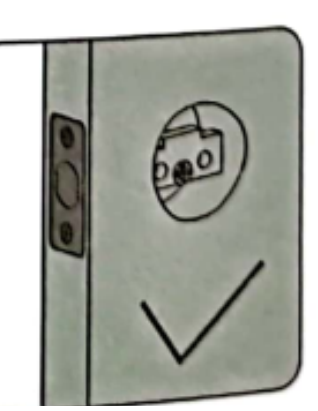

4. Asigurați-vă că zăvorul se află în poziție retrasă (deblocată).

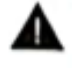

NOTĂ: Zăvorul trebuie să fie în poziție retrasă (deblocată) înainte de a monta dispozitivul de blocare.

#### **7. Montarea yalei**

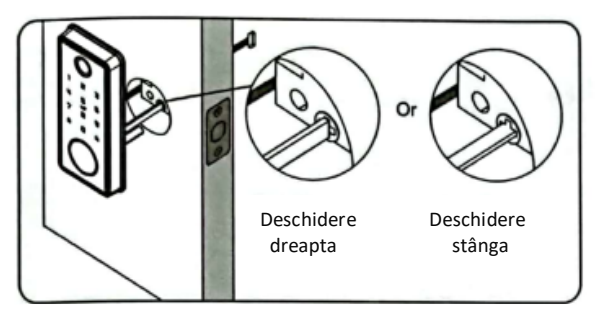

1. Fixați partea frontală a yalei pe ușă și asigurați-vă că cuiul și cablul trec prin gaura ușii.

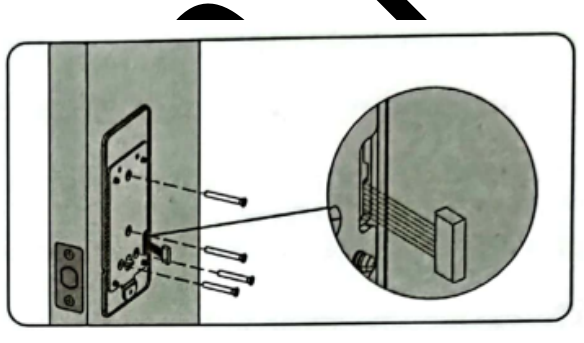

2. Asigurați-vă că cablul trece prin plăcuța de montare, poziționați plăcuța de montaj, apoi fixați corpul frontal al yalei cu trei șuruburi.

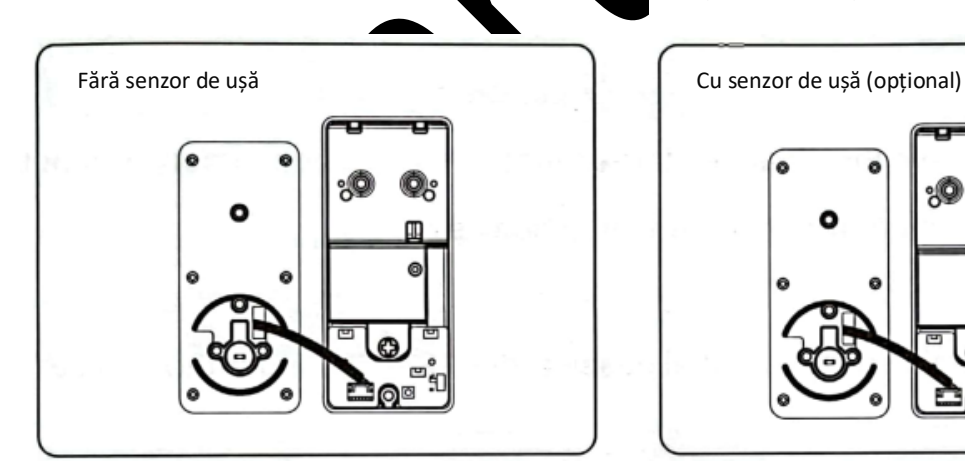

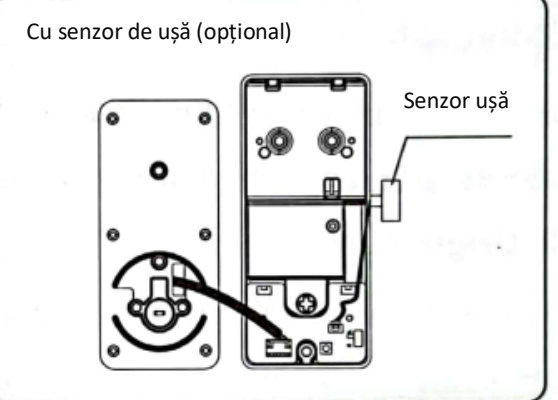

3. Introduceți cablul părții frontale prin gaura dreptunghiulară de pe plăcuța de cauciuc. Treceți conectorul de fir al părții frontale prin gaură pentru a-l conecta cu partea posterioară. Asigurați-vă că firul este montat corect și în siguranță.

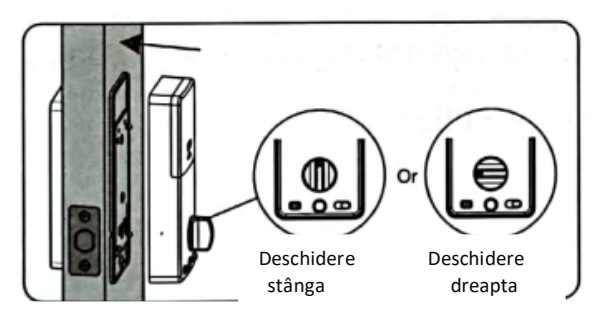

4. După conectarea cablurilor, asigurați-vă că butonul este în poziție verticală (deschidere stânga) sau orizontală (deschidere dreapta) în funcție de direcția de deschidere a ușii, apoi lipiți partea posterioară pe plăcuța de montare.

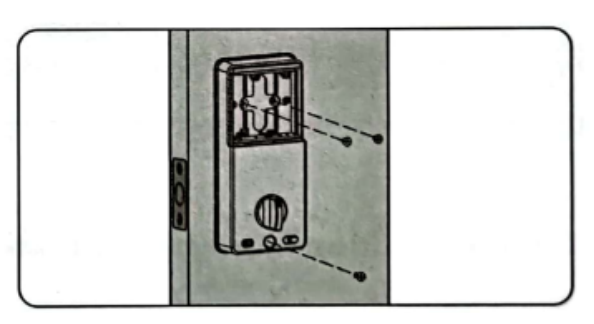

5. Fixați partea posterioară pe plăcuța de montare cu 3 șuruburi.

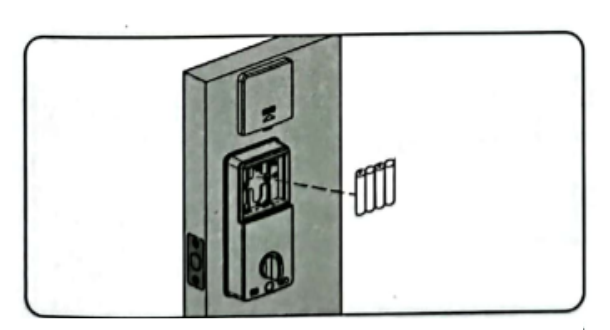

6. Introduceți bateriile și asigurați-vă că direcția acestora este corectă, apoi puneți capacul.

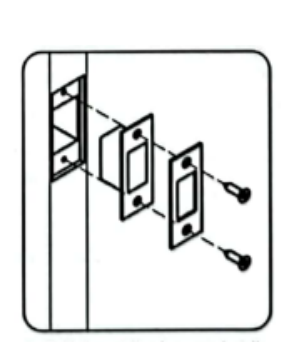

7. Găuriți cutia și contraplaca în funcție de dimensiunea contraplăcii și cutiei, apoi fixați-le cu două șuruburi.

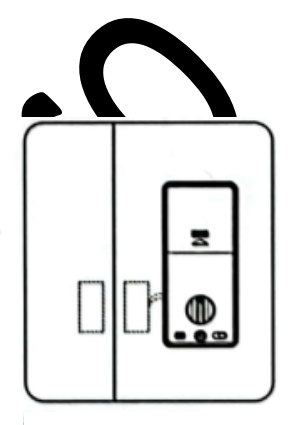

8. Dacă doriți ca yala să se blocheze automat după ce închideți ușa, instalați senzorul de ușă.

### **Instrucțiuni de utilizare a yalei inteligente (cinci în unul)**

### **1. Funcții și funcționare**

1.1 Descrierea termenilor și a tastelor funcționale

1) Informații administrator: a se vedea amprentă, parolă sau card IC administrator. Informații deblocare: a se vedea informațiile introduse privitor la amprente, parolă, telecomandă sau card IC (inclusiv Administrator și utilizatori obișnuiți).

2) Tasta  $\mathbf{r}$ : tastă de ștergere/înapoi. Introduceți parola sau *indicație* pentru ștergerea a ceea ce s-a introdus anterior. Apăsați tasta de ștergere de trei ori succesiv, goliți tot ce s-a introdus.

3) Tasta  $\blacksquare$ : tastă de confirmare sau funcția de meniu.

### **2. Starea inițială**

1) Parola inițială de administrator din fabrică este 123456, în starea inițială se politiciale folosi orice amprentă.

Yala se poate deschide cu cardul IC sau parola.

2) După ce informațiile de administrator au fost introduse, amprentele, ardul IC sau prola neînregistrate nu vor putea fi folosite pentru deblocare.

### **3. Gestionarea funcției de blocare (pasul 1)**

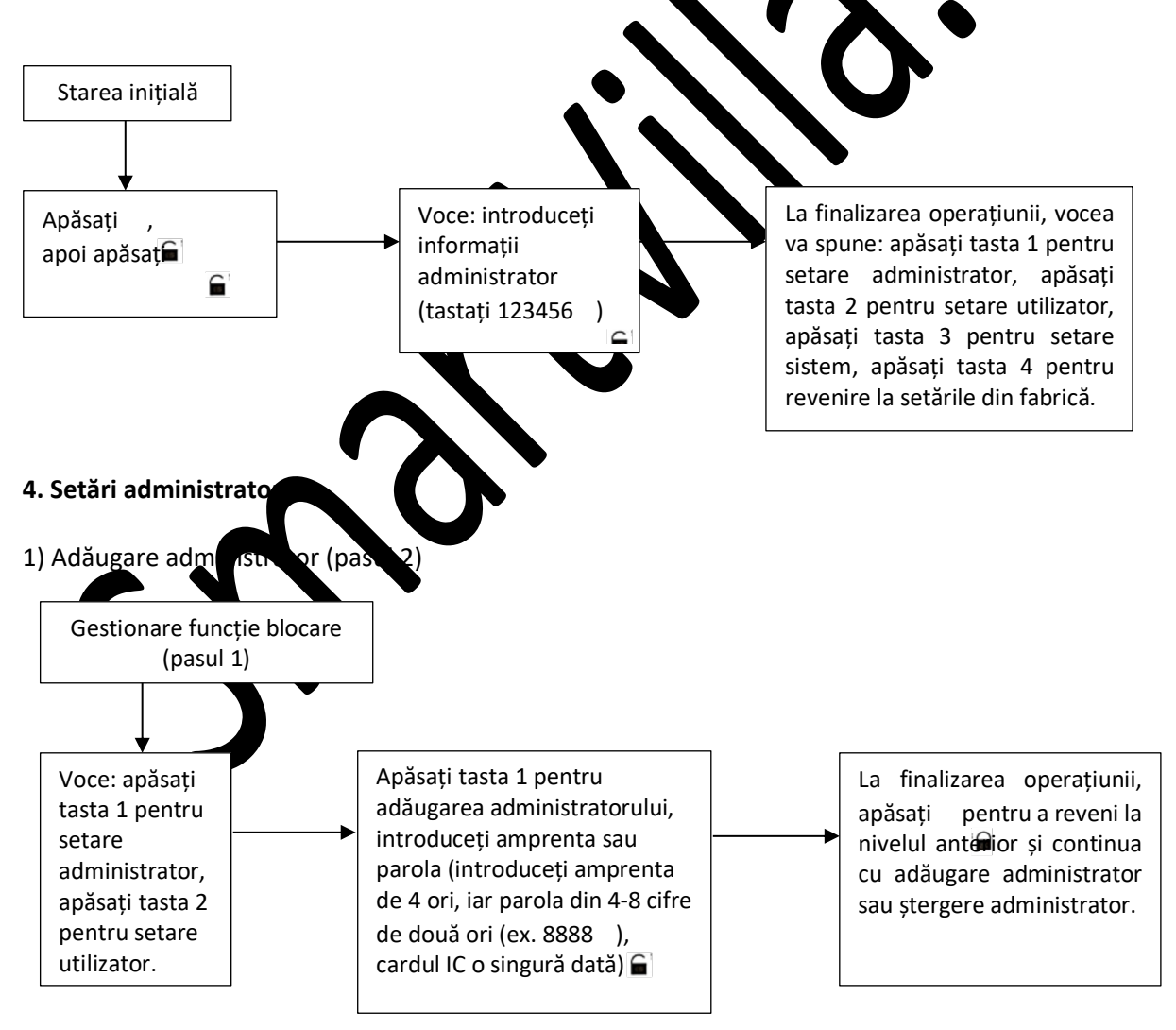

### 2) Ștergere informații administrator

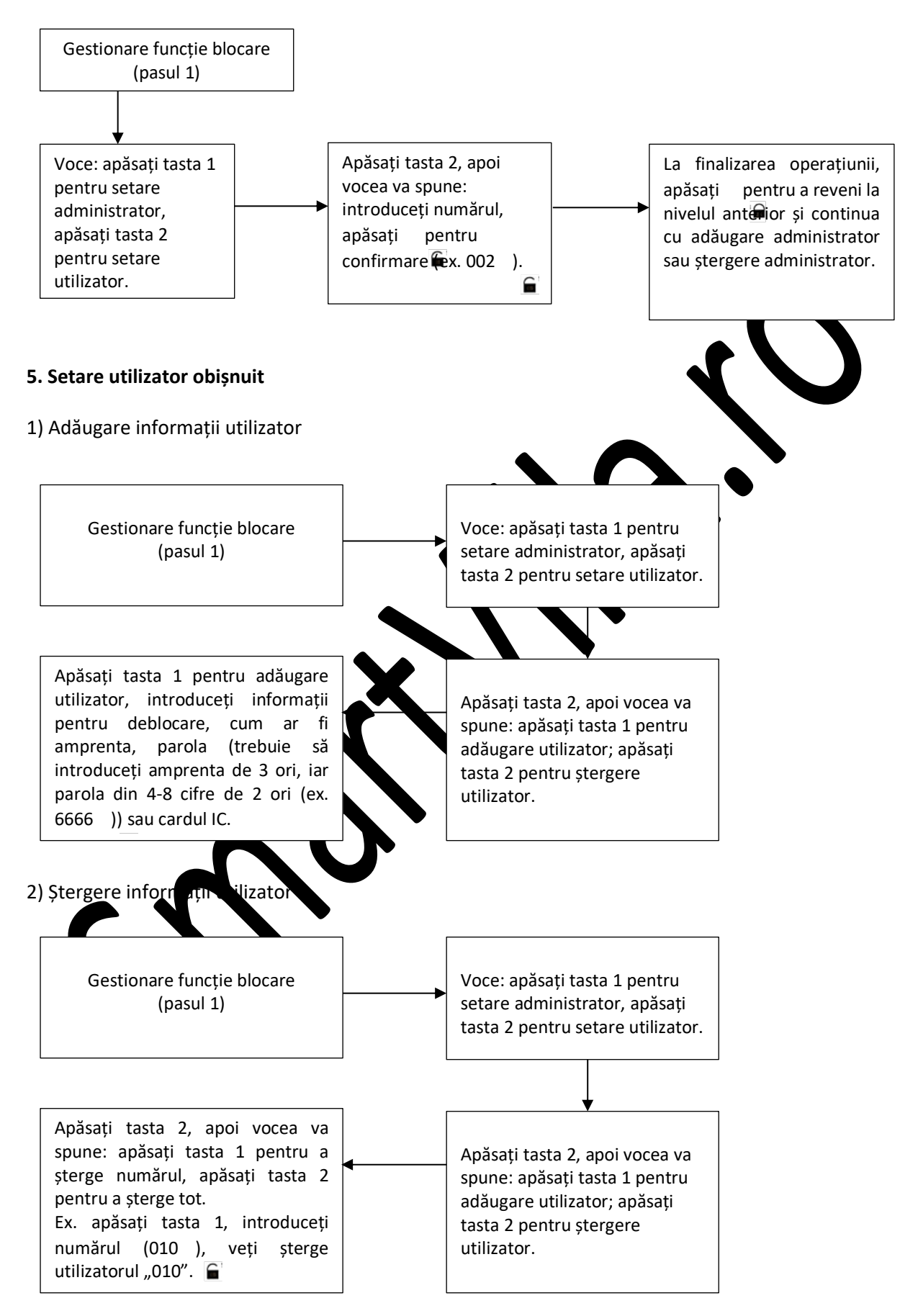

### **6. Setare sistem**

#### 1) Setare voce

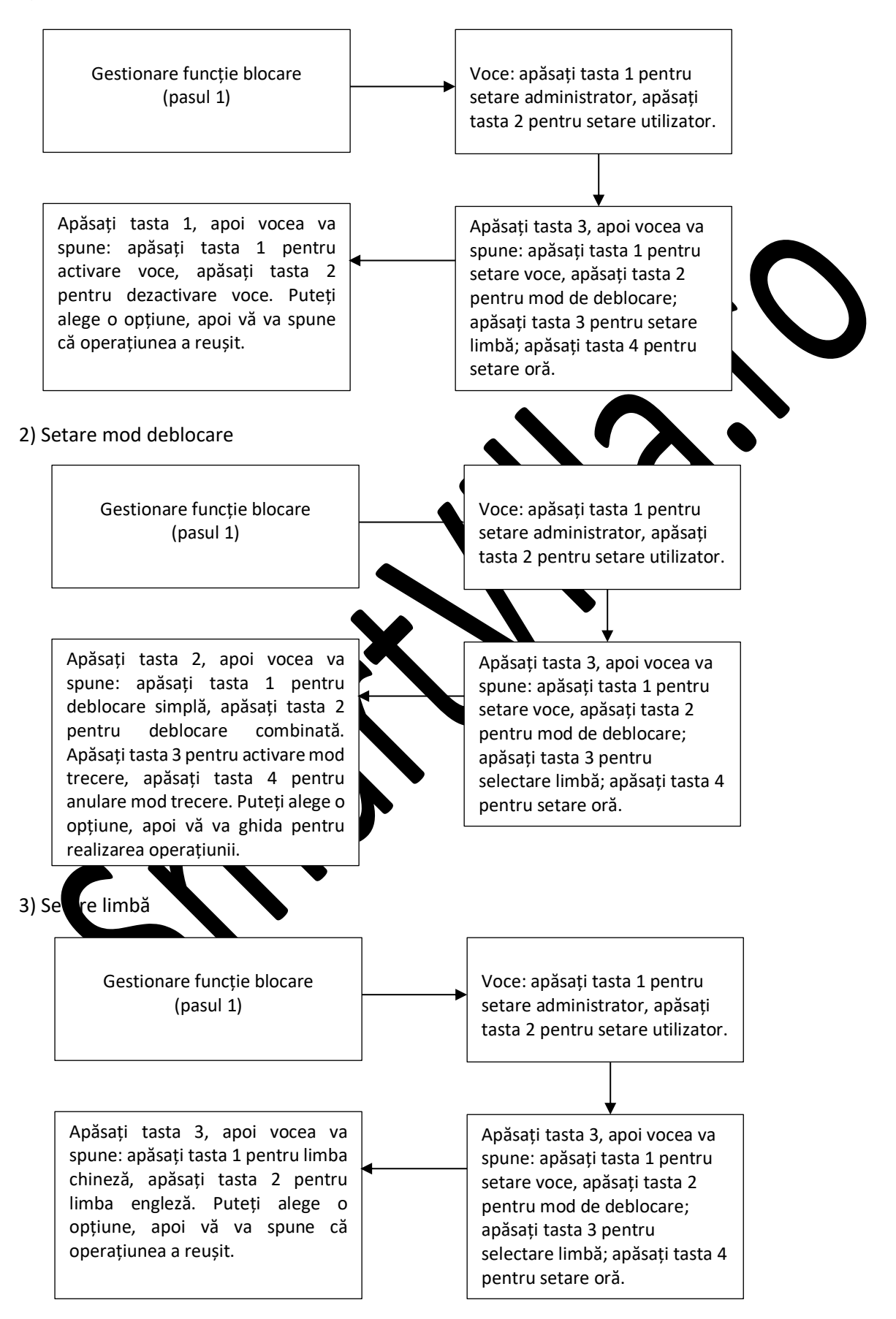

#### 4) Setare oră

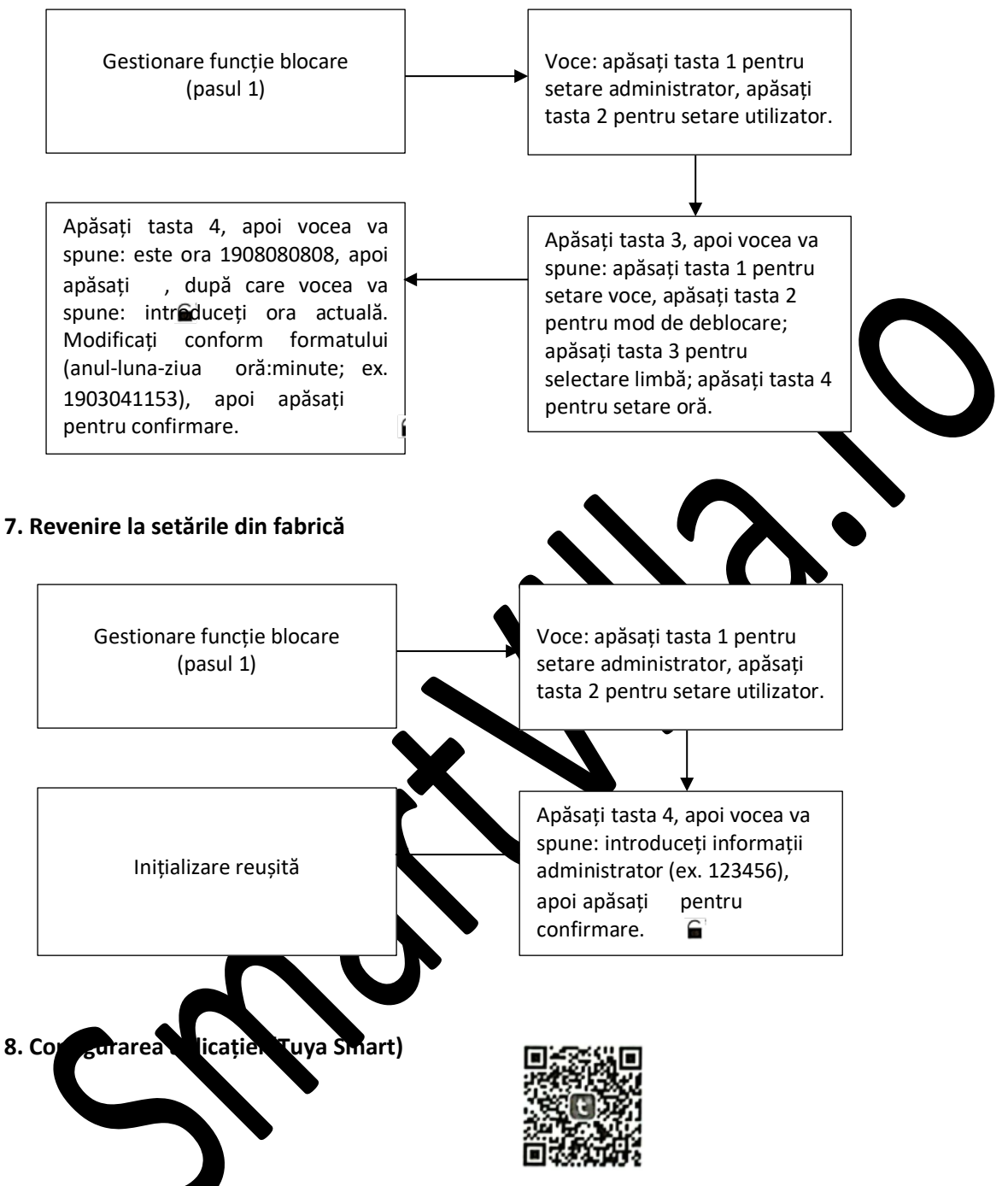

1) Căutați aplica "Tuya Smart" în App Store sau alt magazin de aplicații, descărcați-o și instalați-o.

2) Înregistrați-vă cu numărul dvs. de telefon și conectați-vă.

3) Faceți clic pe "Security & Sensor" (Securitate și senzor), căutați "Lock (Wi-Fi)" (Yală Wi-Fi), faceți clic și adăugați dispozitiv urmând instrucțiunile înainte de utilizare.

4) Deblocare de la distanță: treziți ecranul și apăsați tastele "9" + i · Va apărea un mesaj vocal: requesting remote unlocking (solicitare deblocare de la distanță).

### **Adăugarea unei rețele**

1) Apăsați  $\hat{\mathbf{a}}$  +  $\hat{\mathbf{a}}$  pentru autentificarea identității administratorului și apoi apăsați tasta "1" pentru a accesa setările administratorului. Va fi emis un mesaj vocal care vă va spune să apăsați tasta "3" pentru configurarea rețelei.

2) Mesaj vocal în modul de configurare a rețelei: apăsați tasta "1" pentru conexiune hotspot și tasta "2" pentru conexiune inteligentă.

3) După adăugarea rețelei, indicatoarele luminoase 1, 2, 3 și 4 de pe tastatură se vor aprinde în ordine, cu un mesaj vocal "operation completed" (operațiune finalizată).

4) În cazul în care adăugarea rețelei eșuează, nu se vor aprinde indicatoarele luminoase 1, 2, 3 și 4 de pe tastatură și se va emite un mesaj vocal "operation failed" (operațiune eșuată) la expirarea timpului.

### **Notă:**

1. Adăugați administratorul înainte de setare.

### **9. Alte mențiuni**

1) În modul implicit din fabrică, introduceți 369  $\widehat{\mathbf{B}}$  sau 147  $\widehat{\mathbf{B}}$  pentru a schimba direcția mânerului.

2) Apăsarea tastei de blocare poate bloca automat yala.

3) Introducerea greșită a parolei mai mult de 5 ori va determina blocarea tastaturii tin de 30 secunde; în aceste 30 secunde, nu va răspunde la nicio operațiune.

4) Funcția de protecție a parolei: introduceți parola după cum urmează la dese derea XXX parolă XXX; puteți adăuga niște coduri străine înainte și după parolă, apoi apăsați tasta e pentru confirmare.

Parola trebuie să fie în interiorul codurilor introduse.

5) Dacă timp de mai mult de 10 secunde nu se face nicio operațiune, sistemul va ie și automat.

6) Atunci când tensiunea este mai mică de 4.6V, yala va emite altomat o alarmă de fiecare dată când este deschisă. După alarmă, yala poate fi deschisă de aproximativ 20 de

7) Scoateți capacul locașului pentru baterii, apăset tasta "Seterimp de 6 secunde, yala este readusă la modul din fabrică.

8) În modul fabrică, introduceți "333666999 = " și schimbați rapid lim

9) La deblocare, introduceți "5  $\mathbf{F}$ " pentru a intra în modul de tra ere (funcționează o singură dată).

10) La deblocare, introduceți "<sup>2</sup> pent**o difuzarea numă** ului de utilizator.

#### **10. Parametri tehnici**

**Samuel School** 

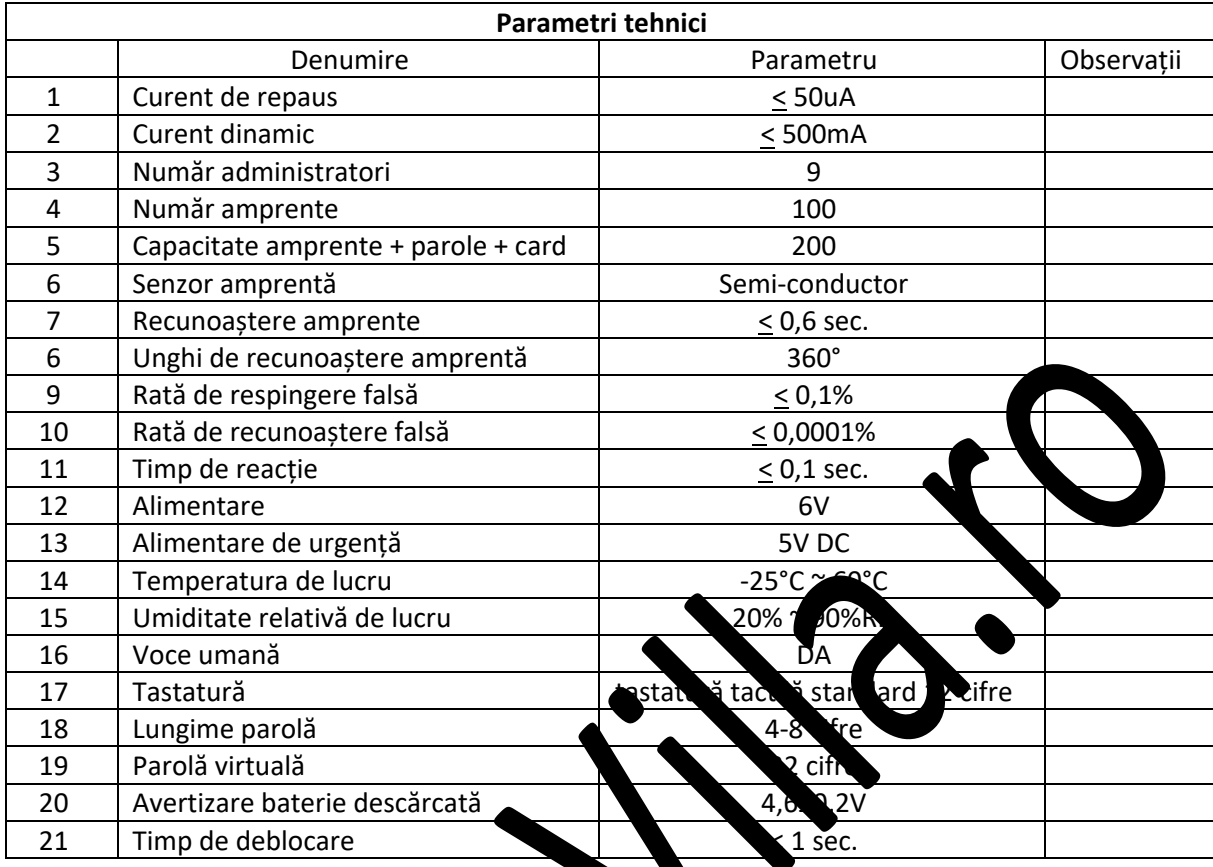

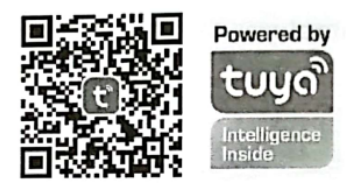

#### **MODULE FUNCȚIONALE PRINCIPALE**

### **1. ÎNREGISTRARE ȘI CONECTARE ÎN APLICAȚIE**

- Înregistrarea în aplicație: dacă nu aveți un cont în aplicație, puteți alege să vă înregistrați sau să vă conectați cu un cod de verificare primit prin SMS.
- Faceți clic pe "create a new account" (creare cont nou) pentru a accesa pagina de înregistrare a contului. În funcție de solicitarea de obținere a codului de verificare prin SMS, setați parola.
- Dacă aveți deja un cont, faceți clic pe "login with an existing account" (conectare cu un cont existent) pentru a vă conecta la aplicație. Se acceptă conectare cu parolă, cod de verificare și cont de pe media sociale.

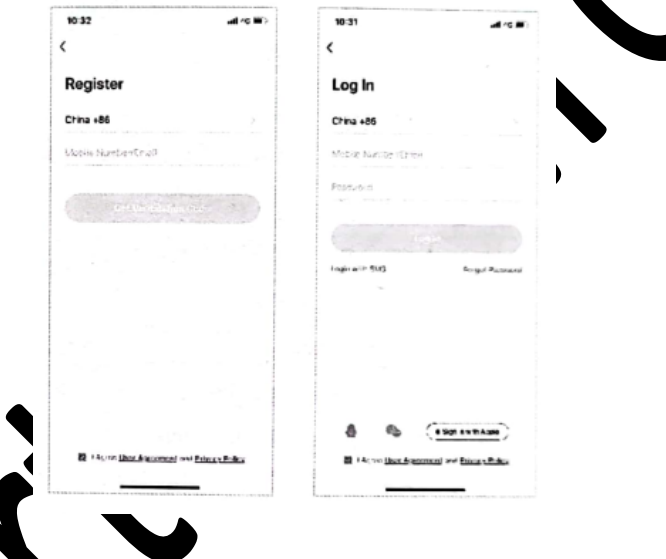

#### **2. CREARE LOCUINȚĂ**

- Creați-vă locuința după ce v-ați înregistrat și conectat cu succes.
- Fiecare cont poate crea și a  $\alpha$ dă, mai multe locuințe, iar dispozitivele pot fi grupate în funcție de camerele din locuință.
- Vremea și alte funcții depind de localizarea geografică a familiei, care se recomandă a fi setată în prealabil.

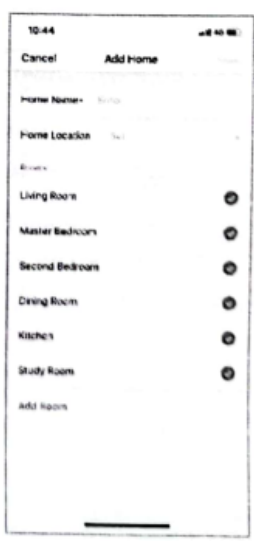

# **3. ADĂUGARE YALĂ WIFI**

- În fila "my home" (Casa mea), faceți clic pe "+" în colțul din dreapta sus pentru a accesa interfața din figura 1, selectați WiFi door lock (Yală WiFi) în secțiunea cu senzori de securitate și accesați pagina din figura 2.
- Când dispozitivul intră în modul conectat, continuați să operați în conformitate cu instrucțiunile și recomandările din aplicație.

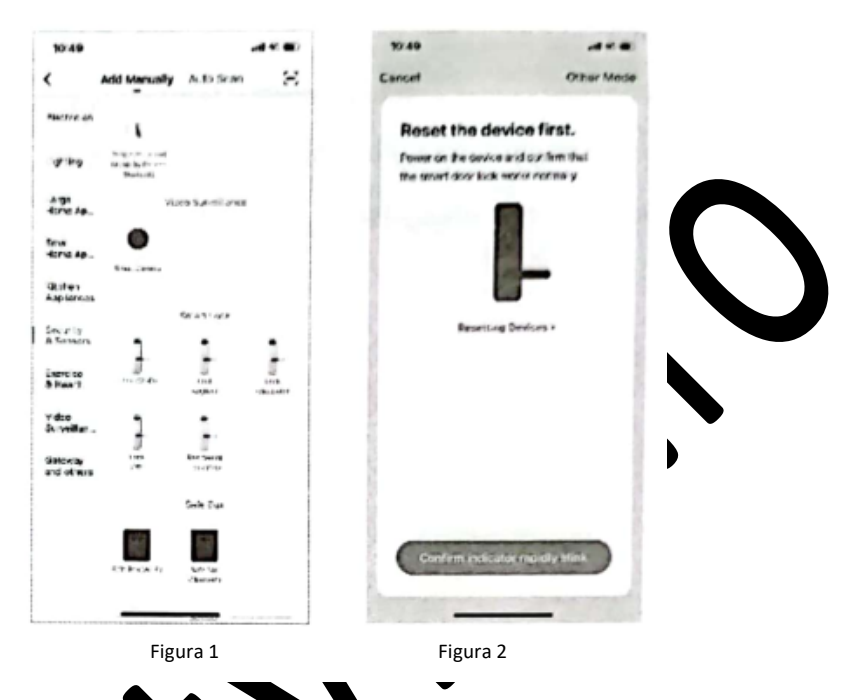

#### **4. PAGINA DE PORNIRE**

- Pagina principală include deblocare de la distanță, mesaj de alarmă, gestionare membri, înregistrare, parolă temporară si le funcții.
- Deblocare de la distanță: iniția la solicitate de la yala ușii, iar aplicația poate răspunde pentru a permite/refuza deschiderea ușii.

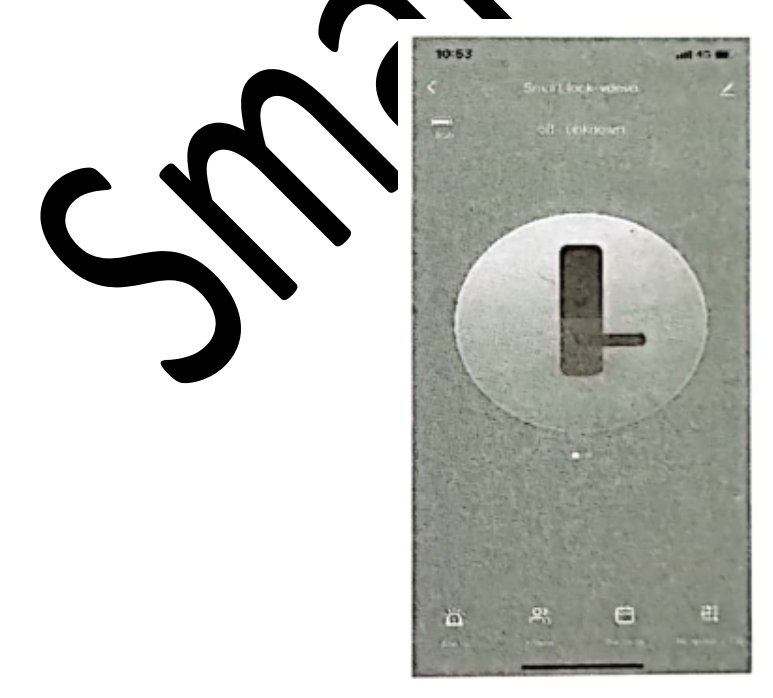

# **5. PAROLĂ DINAMICĂ**

• Faceți clic pentru a obține parolă dinamică, între timp copiați textul parolei pentru dvs.

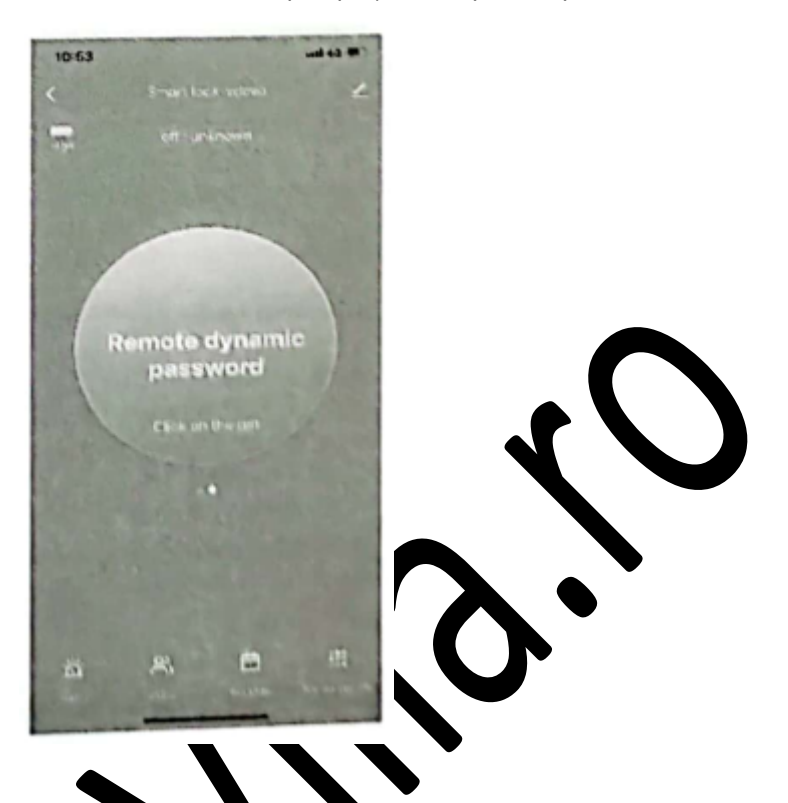

# **6. CENTRUL DE MESAJE**

· Centrul de mesaje conține informații despre a armă, informații despre apelul soneriei și informații despre alarma de deturna e, informații pot fi solicitate.

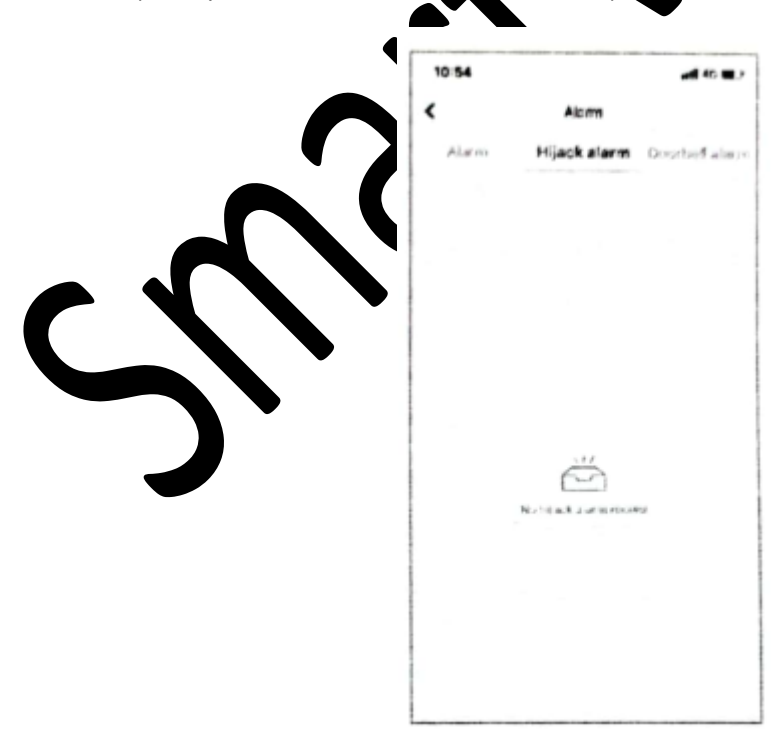

### **7. GESTIONARE UTILIZATOR**

• Un utilizator poate fi adăugat, șters sau modificat din secțiunea gestionare membri. Numai utilizatorul administrator al aplicației are voie să facă acest lucru.

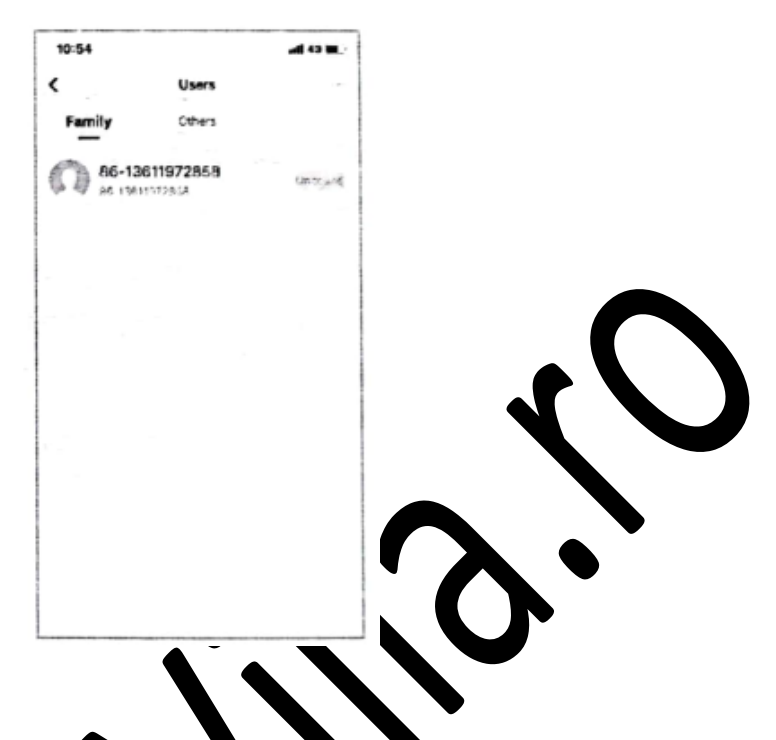

### **8. JURNAL ÎNREGISTRĂRI**

• Jurnal de înregistrări non-stop, aranjate condine cronologică inversă. ID-ul deblocat cu numele<br>de utilizator asociat va afișa dire turnele de dizale rului, iar ID-ul deblocat fără numele asociat izator ului, iar ID-ul deblocat fără numele asociat va afișa ID-ul de deblocare specific/respectiv.

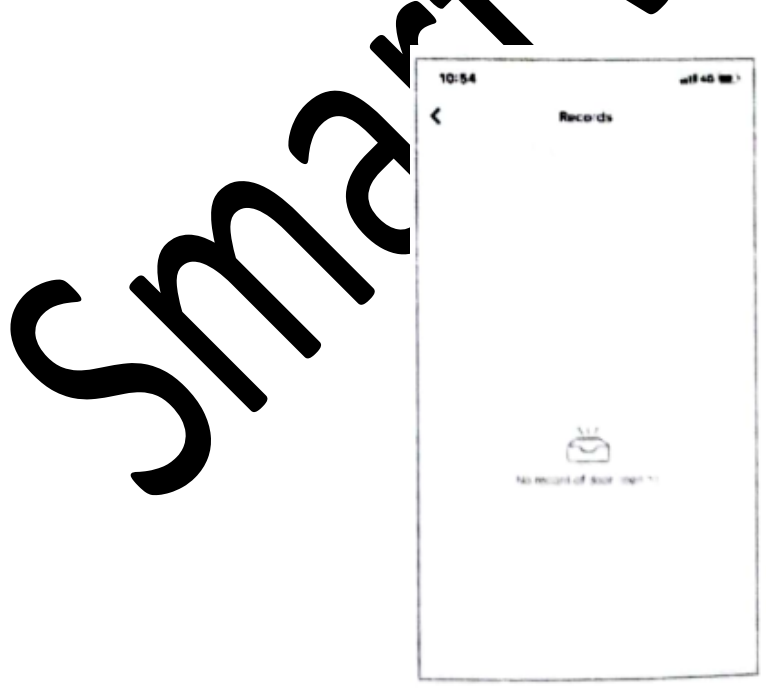

# **9. PAROLĂ TEMPORARĂ**

- Prin aplicație se poate crea și șterge o parolă temporară. După fiecare creare sau ștergere din aplicație, hardware-ul yalei trebuie sincronizat cu serverul.
- La momentul creării, puteți alege dacă doriți trimiterea sau nu de SMS. Se acceptă SMS la nivel mondial.

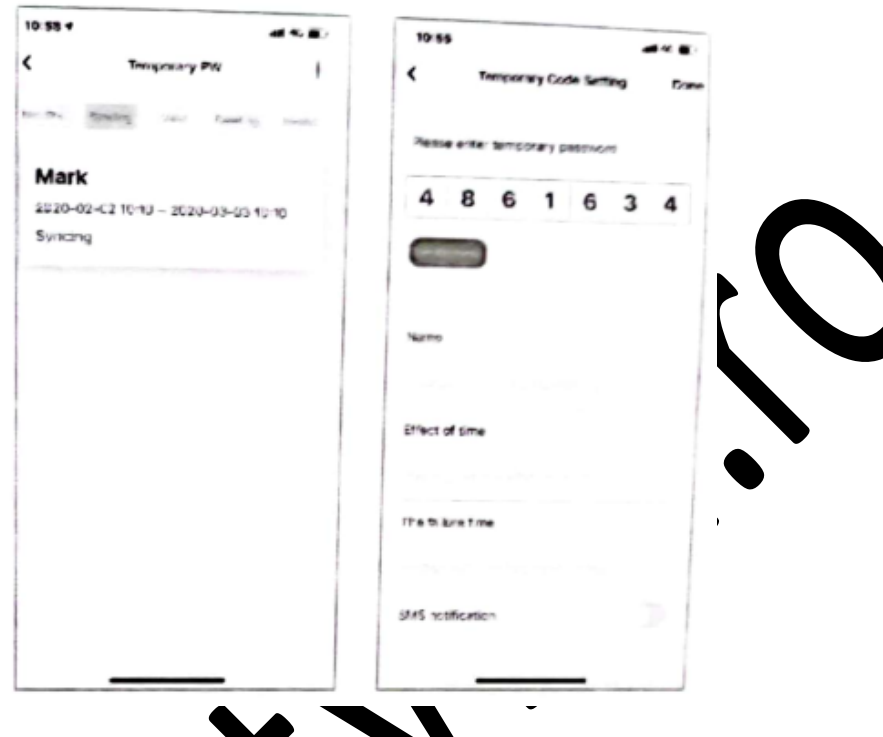

### **10. ALARMĂ DE DETURNARE**

• Atunci când marcajul anti-deturnare din magine este activ, dacă are loc acțiunea de deblocare a ID-ului de deblocare, înregistrarea va raporta, iar aplicația va declanșa alarma anti-deturnare.

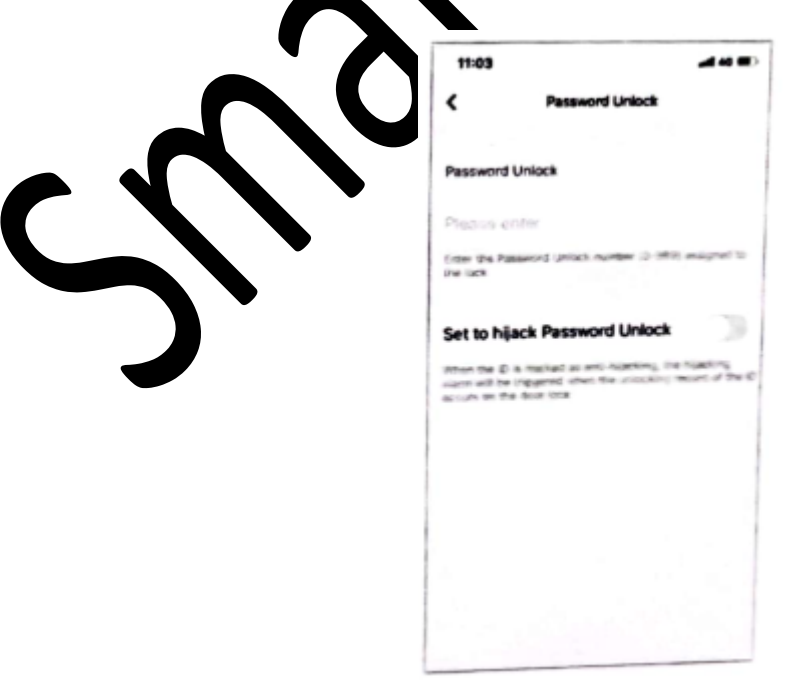

# **11. REVENIRE LA SETĂRILE DIN FABRICĂ**

- Faceți clic pe pictograma din colțul din dreapta sus al interfeței principale. Căutați "Factory Date Reset" (Revenire la setările din fabrică) și faceți clic.
- Revenirea la setările din fabrică poate fi efectuată și de la yală. Consultați manualul de instrucțiuni pentru detalii.

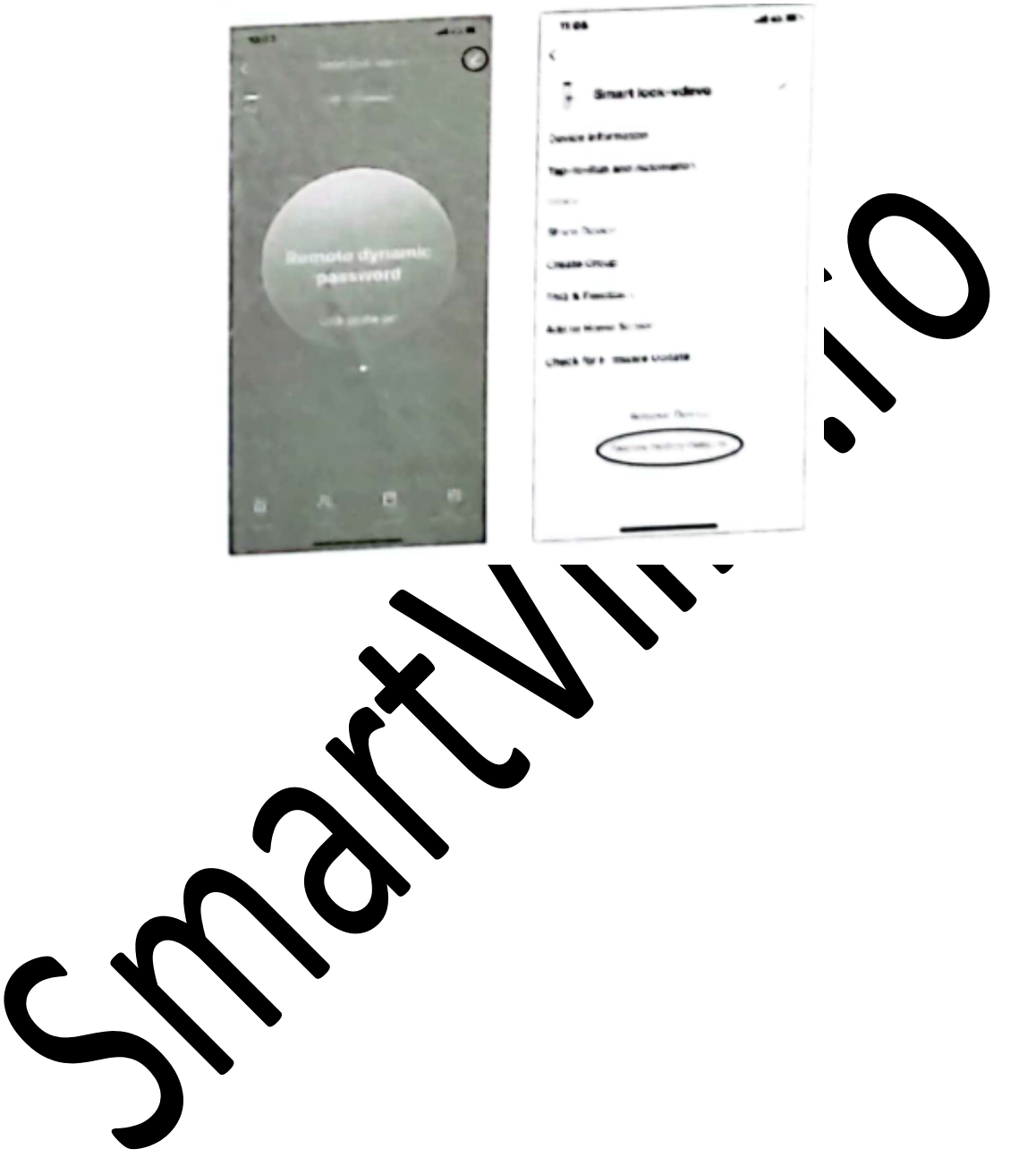

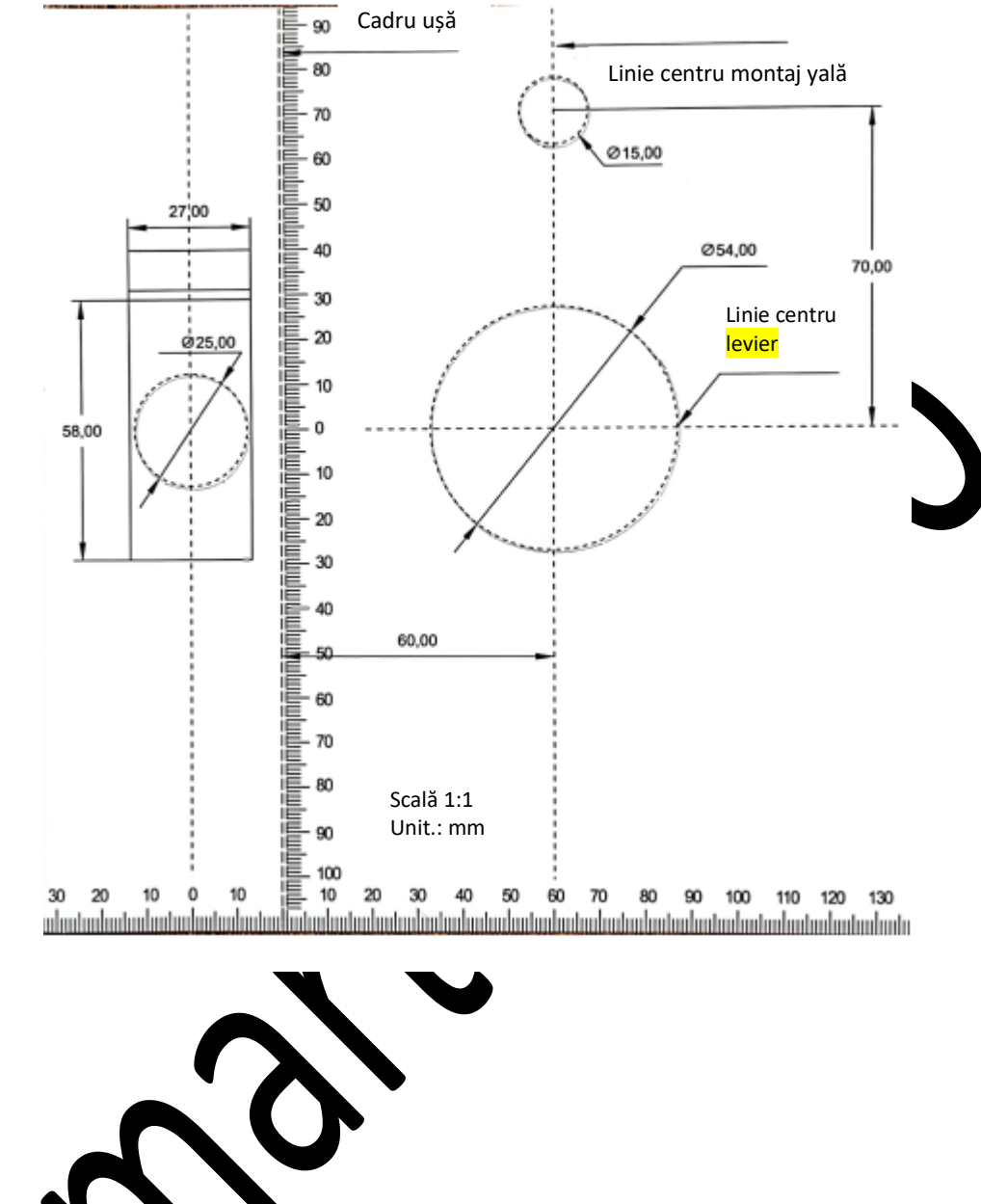

S